# **VarAC V9.2.3 ist da!**

Mit Chat-Rückruf, GPS-Integration, Broadcastbasiertem SNR, DCD-Bypass, Datums- / Zeitanpassung und vielem mehr!

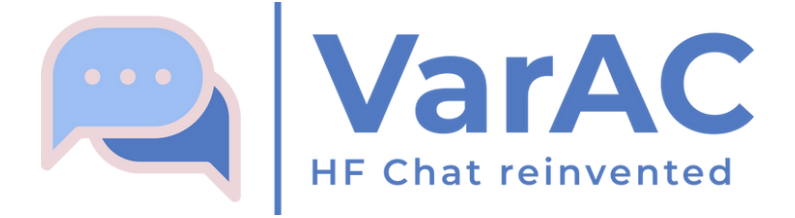

Hallo VarACiers!

Wir freuen uns sehr, in diesem neuesten Versionsupdate eine Reihe von Überraschungen zu enthüllen.

80% der neuen Funktionen und Verbesserungen in dieser Version werden von Community-Anfragen gesteuert. Wie Sie sehen können, sind wir sehr empfänglich für Ihre fantastischen Ideen.

Unter den vielen Verbesserungen haben wir einige wichtige Ankündigungen, die wir kaum mit Ihnen teilen können. Tauchen wir also ohne weiteres ein:

### **Einführung: Chat Recall**

Haben Sie sich jemals wieder mit jemandem verbunden, um die gleichen Fragen erneut zu stellen? Sie wissen, dass Sie schon einmal geplaudert haben. Sie sehen ihre grundlegenden Details auf dem Bildschirm, aber die Einzelheiten entgehen Ihnen. Hier tritt Chat Recall ein.

Bei der Verbindung enthält Ihr Datenstrom nahtlos frühere Entsprechungen zu diesem Kontakt. Genau wie in WhatsApp, wo Sie auch nach einem Jahr mühelos vergangene Chats erneut besuchen können, um Ihr Gedächtnis aufzufrischen.

In einfachen Worten, mit Chat Recall nehmen Sie das Gespräch genau dort auf, wo Sie aufgehört haben. Nach dem Trennen zeigt Ihr DataStream alle Datenaustausche an. Diese Funktion kann in den Einstellungen einfach ein- oder ausgeschaltet werden.

Oh, und um die Dinge weiter zu rationalisieren, haben wir auch Datumssplitter eingeführt. Mit diesen praktischen Tools können Sie den Datenverkehr von Datum zu Datum anzeigen, um die Navigation in Ihrem Chat-Verlauf noch einfacher zu gestalten.

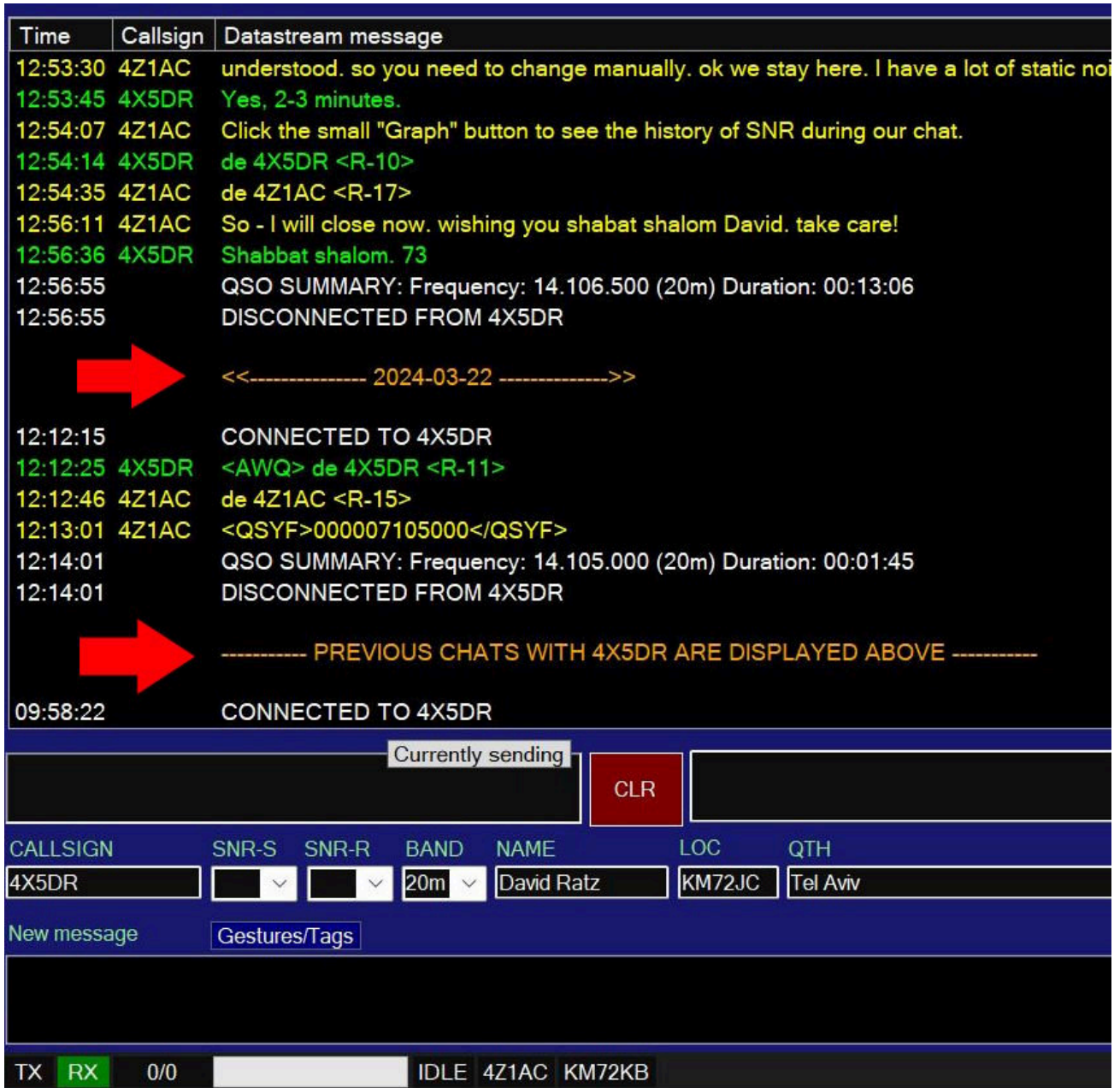

### **Chat-Rückruf- und Datumssplitter**

Ok weiterzumachen. Wenn Sie unterwegs sind, ist es entscheidend sicherzustellen, dass Ihr Gitterlokator Ihre aktuelle Position genau widerspiegelt. Genau hier kommt die GPS-Technologie ins Spiel.

### **Einführung: GPS-Integration**

Dies funktioniert mit jedem NMEA-basierten GPS, von den kostengünstigen \$ 1-Modellen auf AliExpress bis hin zu High-End-Geräten. Sie benötigen lediglich ein GPS, das NMEA-Daten über einen COM-Anschluss liefert.

Im Einstellungsmenü finden Sie eine neue GPS-Registerkarte, auf der Sie die COM-Port-Einstellungen konfigurieren können.

Zusätzlich können Sie zwei Einstellungen konfigurieren:

**1. Aktivieren Sie GPS-Lesen:** Sie können dies jederzeit deaktivieren, wenn Sie stationär sind und nicht möchten, dass VarAC eine Verbindung zu Ihrem GPS herstellt.

**2. Letzte Position merken:** Mit dieser Option kann VarAC Ihren letzten GRID-Locator als Standard-GRID-Locator vor dem GPS-Lesen speichern. Selbst wenn Sie Ihr GPS trennen, behält VarAC Ihre zuletzt aufgezeichnete Position als aktueller Standort bei.

### **GPS-Einstellungen**

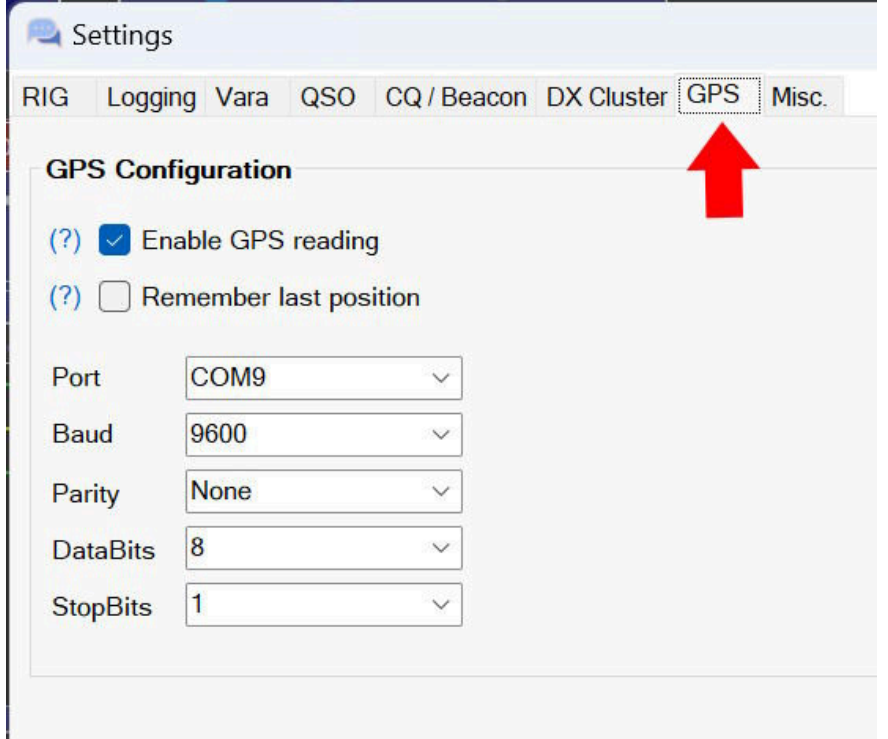

Sie fragen sich, wie Sie bestätigen können, ob Ihre GPS-Lesung funktioniert?

Ihr GRID-Ortungsgerät an der unteren Leiste leuchtet grün mit einer klaren GPS-Anzeige auf.

Bewegen Sie die Maus darüber, um Details wie genauen Breiten- / Längengrad, letzte Lesezeit und mehr anzuzeigen.

Wenn die Anzeige orange leuchtet, bedeutet dies, dass seit einiger Zeit keine gültige Anzeige mehr vorhanden ist und Sie möglicherweise Ihr GPS überprüfen müssen.

#### **GPS-Status**

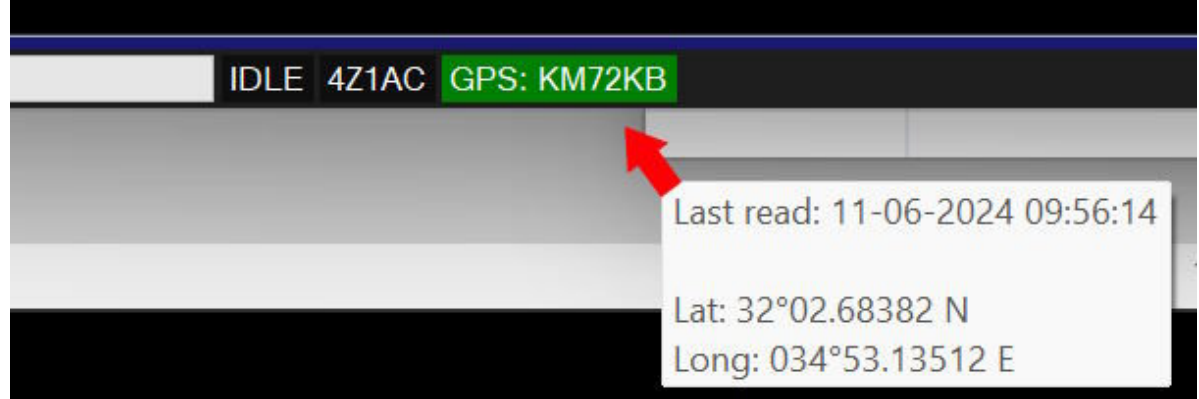

### **Einführung: DCD ( Datenträgerdetekt ) Bypass**

Das VARA-Modem verfügt über einen internen DCD-Mechanismus zur Erfassung von Signalen auf der Frequenz. VarAC verwendet diesen Erkennungsmechanismus, um anzuzeigen, ob die Frequenz mit einem roten BUSY-Indikator belegt ist.

Standardmäßig respektiert VarAC die geschäftige Anzeige und verhindert, dass Sie in irgendeiner Weise senden, während die BUSY-Anzeige leuchtet. Dies bedeutet keine CQs, Beacons, Sendungen oder Verbindungen.

Manchmal kann jedoch konstantes Rauschen wie ein OTH-Radar oder ein absichtliches QRM die Frequenz blockieren.

Mit Version 9.2.3 können Sie den DCD-Detektor vorübergehend überschreiben und die BUSY-Anzeige ignorieren. Sie können dies aktivieren, indem Sie das Kontrollkästchen auf der rechten Seite der VarAC-Konsole aktivieren. VarAC schaltet es nach 2 Stunden automatisch aus.

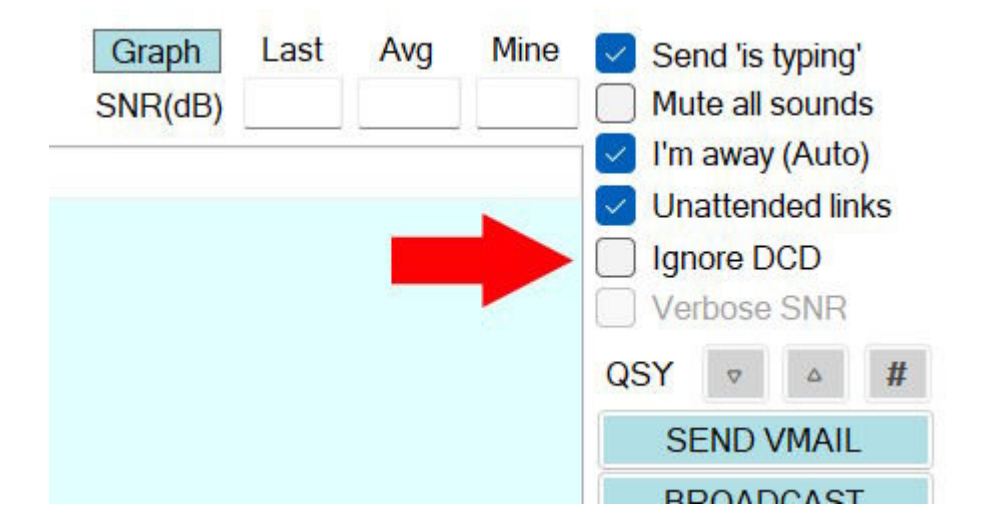

#### **DCD-Prüffeld ignorieren**

# **Einführung: Broadcast-basierte SNR-Anfragen**

SNR-Berichte werden automatisch während einer Live-VarAC-Verbindung ( / Chat ) ausgetauscht. Warum also nicht auch in Rundfunknachrichten aufnehmen?

Beginnend mit VarAC V9.2.3 enthält das Sendeübertragungsformular ein Kontrollkästchen, um einen SNR-Bericht in Ihrer Sendung anzufordern. Dies signalisiert dem Empfänger, Ihnen automatisch einen Bericht zurückzusenden.

Bitte beachten Sie, dass diese Funktion nur verfügbar ist, wenn eine Sendung an einen bestimmten Sender gesendet wird. **Sie können keinen Bericht von "ALL" anfordern".**

Zusätzlich haben wir das Sendeformular verbessert: Sie können jetzt Ihr Zielaufrufzeichen aus einem Dropdown-Format auswählen, das mit Sendern gefüllt ist, an die Sie zuvor Sendungen gesendet haben.

### **Broadcast-basiertes SNR**

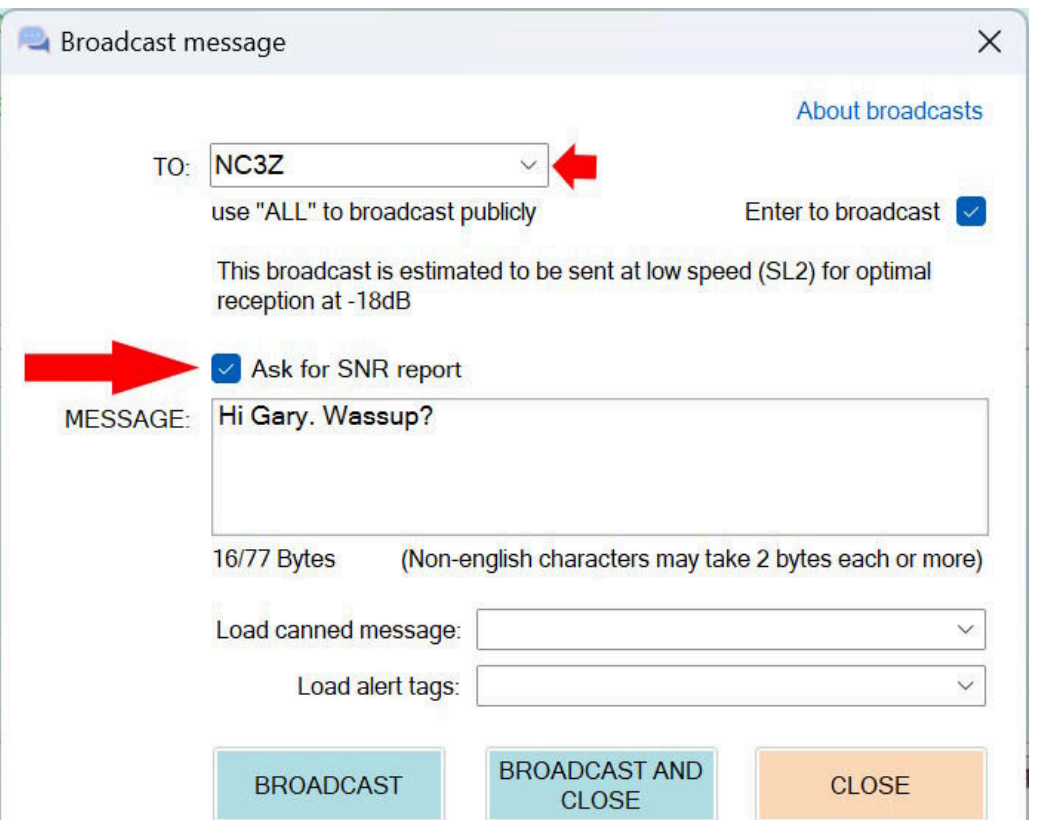

# **Einführung: Anpassung des Datums- / Zeitformats**

VarAC unterstützt jetzt drei Datums- / Zeitformate. Sie können sie im Dialogfeld Erscheinungs- und Toneinstellungen festlegen.

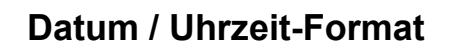

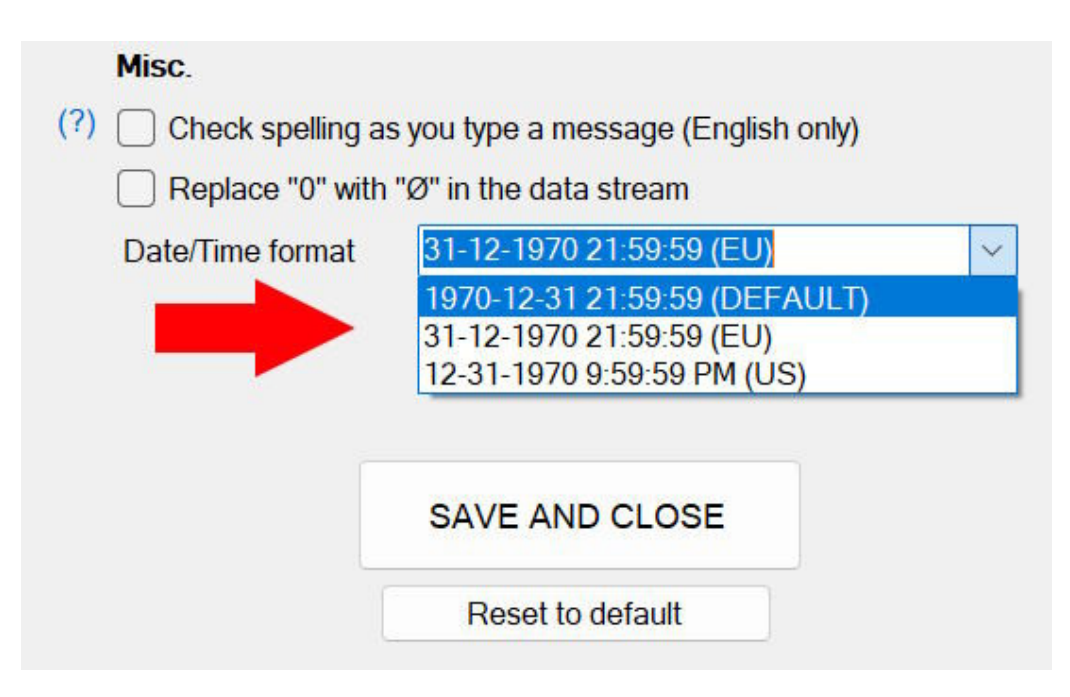

Aber warte, es gibt so viel mehr! Lesen Sie diese umfassende Liste aller aufregenden neuen Funktionen und Verbesserungen in VarAC V9.2.3:

Verbesserungen / Änderungen:

- Tags funktionieren jetzt in VMails und ermöglichen den einfachen Einbau von Daten unter Verwendung von < INFO >, < NAME >, <  $LOC > c$  < GPSLOC > usw...
- Zeigen Sie eine Warnung an, wenn Sie auf einer Anruffrequenz in den EmComm-Modus wechseln.
- EmComm Beacon-Farben können jetzt unter den Erscheinungseinstellungen angepasst werden.
- Aktualisierter Bildschirm für die Rufzeichenhistorie: Neuer Tabellenansichtsmodus für den Chat-Verlauf, Anwenden der Erscheinungseinstellungen und Klicken auf Eingabetaste, um das Rufzeichen zu suchen.
- Reflektieren Sie "EmComm beacon" im VARA-Befehlsfenster, wenn im EmComm-Modus ein Beacon ausgelöst wird.
- Im Sende-Send-Dialog wurde ein Dropdown-Menü für aktuelle Rufzeichen hinzugefügt.
- Der Beacons / CQ-Zeitdiff-Selektor wurde in den Einstellungsabschnitt verschoben.
- Legen Sie einen benutzerdefinierten VarAC DB-Dateipfad mit dem neuen VarAC.ini-Parameter DBCustomFilePath = im Abschnitt ANDERES fest.
- Das Senden des Protokolls in das N3FJP-Protokoll wurde geändert und ein "ENTER" -Kommentar gesendet, um QSO-Uploads in externe Quellen ( QRZ.COM ) auszulösen.
- Wenn Sie auf eine Broadcast-Nachricht doppelklicken, wird diese in einem größeren Viewer ( geöffnet, der der DataStream-Nachricht ähnelt. Doppelklicken Sie auf ) und wählen Sie nun auch Name / QTH / LOC für die QSO-Protokollierung aus.
- Ersetztes < SNRR > -Tag durch eine kürzere Version < SR >.
- Änderung der Art und Weise, wie VarAC sich bei ACL N3FJP anmeldet; Jetzt protokolliert es sich automatisch und erfordert keine manuelle Genehmigung.
- N1MM + Protokollierung mit TCP entfernt. Die UDP-Methode

bleibt bestehen.

• Standard-DX-Cluster ( VE7CC ) - Port von 7373 auf 23 geändert.

So aktualisieren Sie von einer vorhandenen VarAC-Version:

1. **Laden Sie das VarAC-Installationsprogramm herunter und führen Sie es aus.**

2. **Wählen Sie dieaktueller Ordner, in dem sich Ihr VarAC befindet.**

3. **Das Installationsprogramm behält Ihre vorhandenen Einstellungen und Ihren Verlauf bei.**

Wenn Sie die traditionelle Methode bevorzugen, haben wir Sie wie immer mit einem ZIP-Paket ( abgedeckt. Siehe Link unter der Download-Schaltfläche )

Ich erinnere Sie nur daran, dass wir immer für Sie da sind [Forum,](https://www.varac-hamradio.com/so/2fP06TVsD/c?w=Z6U7hM9LE4i1E33vxRweL4xKv34cg--XMnVXOTO1TEM.eyJ1IjoiaHR0cHM6Ly93d3cudmFyYWMtaGFtcmFkaW8uY29tL2ZvcnVtIiwiciI6IjkxNmUxZTVhLWMxNDYtNGNmZS1iZmYxLTBiMWUxM2NjZjRlNiIsIm0iOiJtYWlsX2xwIiwiYyI6ImY5NGQwZTJhLWQ3NjEtNDM0NC04ZGY3LWMyZWMwOWU3M2I3NCJ9) unsere [Facebook](https://www.varac-hamradio.com/so/2fP06TVsD/c?w=Gfxxc0c_s1dqWbx1tcA3540efHU0DVm-DC1QV0KsmUw.eyJ1IjoiaHR0cHM6Ly93d3cuZmFjZWJvb2suY29tL2dyb3Vwcy92YXJhaGYiLCJyIjoiOTE2ZTFlNWEtYzE0Ni00Y2ZlLWJmZjEtMGIxZTEzY2NmNGU2IiwibSI6Im1haWxfbHAiLCJjIjoiZjk0ZDBlMmEtZDc2MS00MzQ0LThkZjctYzJlYzA5ZTczYjc0In0) Gruppe und auch auf unserer [Telegramm](https://www.varac-hamradio.com/so/2fP06TVsD/c?w=77mhK-D0wSmZM9hX4VrsTmXpeJu4gTcb6hrwZsLp4Bc.eyJ1IjoiaHR0cHM6Ly90Lm1lLytVZHVGeFBUT1haSXpZamxrIiwiciI6IjkxNmUxZTVhLWMxNDYtNGNmZS1iZmYxLTBiMWUxM2NjZjRlNiIsIm0iOiJtYWlsX2xwIiwiYyI6ImY5NGQwZTJhLWQ3NjEtNDM0NC04ZGY3LWMyZWMwOWU3M2I3NCJ9) Gruppe.

Unser geschätztes Teammitglied Pat ON2AD freut sich, das Benutzerhandbuch V9.2.3 präsentieren zu können. Sie können darauf zugreifen, indem Sie darauf klicken [HIER.](https://www.varac-hamradio.com/so/2fP06TVsD/c?w=rq3UDsxgorIrjK3m-iONfiECGqSz9Wh9_0ZsH-1lIeA.eyJ1IjoiaHR0cHM6Ly93d3cudmFyYWMtaGFtcmFkaW8uY29tL2ZvcnVtL21hbnVhbHMtdHJvdWJsZXNob290aW5nL2VuZ2xpc2gtbWFudWFscy1ieS12YXJhYy1jb21tdW5pdHkiLCJyIjoiOTE2ZTFlNWEtYzE0Ni00Y2ZlLWJmZjEtMGIxZTEzY2NmNGU2IiwibSI6Im1haWxfbHAiLCJjIjoiZjk0ZDBlMmEtZDc2MS00MzQ0LThkZjctYzJlYzA5ZTczYjc0In0)

Wir danken uns von Herzen bei uns [Beta-Team & Übersetzer](https://www.varac-hamradio.com/so/2fP06TVsD/c?w=lU5-0HtRLMM50d083Uqa9M2YuIGP2X2xE9P_WnEw_0I.eyJ1IjoiaHR0cHM6Ly93d3cudmFyYWMtaGFtcmFkaW8uY29tL2hhbGxvZmZhbWUiLCJyIjoiOTE2ZTFlNWEtYzE0Ni00Y2ZlLWJmZjEtMGIxZTEzY2NmNGU2IiwibSI6Im1haWxfbHAiLCJjIjoiZjk0ZDBlMmEtZDc2MS00MzQ0LThkZjctYzJlYzA5ZTczYjc0In0) für ihre herausragenden Beiträge. Das Beta-Team hat seine Zeit investiert, um ein nahtloses VarAC-Erlebnis für Sie zu gewährleisten, während unsere Übersetzer fleißig daran gearbeitet haben, das VarAC-Erlebnis in über 11 Sprachen anzubieten.

73, Irad 4Z1AC & das VarAC-Team.

> Laden Sie das Windows-[Installationsprogramm VarAC V9.2.3](https://www.varac-hamradio.com/so/2fP06TVsD/c?w=FWikGrDcYWQNRyhTXCczYIsv5jkRqtnZfGF26NI7zbw.eyJ1IjoiaHR0cHM6Ly93d3cuZHJvcGJveC5jb20vc2NsL2ZpLzRjbDh4dm56b25rMThtanVhNmk4Zy9WYXJBQ19JbnN0YWxsZXJfVjlfMl8zLmV4ZT9ybGtleT1qYjYzcGs0dGpyZ3ZmYXB2NGhqa3dhc2ZqJmRsPTEiLCJyIjoiMWUzYjY1NjMtNWRiYi00YjU3LTg0NWEtNjhiNmY3YTdkNmEyIiwibSI6Im1haWxfbHAiLCJjIjoiZjk0ZDBlMmEtZDc2MS00MzQ0LThkZjctYzJlYzA5ZTczYjc0In0) herunter

[Alternativ - Laden Sie diese Version als ZIP-Paket herunter](https://www.varac-hamradio.com/so/2fP06TVsD/c?w=TxLFT-AdjDWjBoGi9DEPcieH3wHHqk1mS4y4CPS50p8.eyJ1IjoiaHR0cHM6Ly93d3cuZHJvcGJveC5jb20vc2NsL2ZpL3R1bzVzZWhjZ2c1NTl2cmhydjlyMC9WYXJBQ19WOV8yXzMuemlwP3Jsa2V5PThmbWVibWhicDdmemNpcWhob2Q4azN4N2QmZGw9MSIsInIiOiI0MmIxNTQ1YS03ODkxLTRmNzAtYTFlYy01YzRkZjNlN2ZhOTgiLCJtIjoibWFpbF9scCIsImMiOiJmOTRkMGUyYS1kNzYxLTQzNDQtOGRmNy1jMmVjMDllNzNiNzQifQ) 

( für Windows / Mac / Linux / Pi )

#### **Fehlerbehebungen:**

- Pings wurden fälschlicherweise als "Vorher gearbeitet"  $\bullet$ Stationen markiert.
- Beim Öffnen der Frequenzabgabe unmittelbar nach einer Frequenzänderung wurde ein gewisses Farbflackern behoben.
- Das Problem des Nicht-Sendens von "Tipping" -Ereignissen  $\bullet$ wurde behoben, wenn eine Dosennachricht aus der Dropdown-Liste ausgewählt wurde.
- Nach dem Neustart im EmComm-Modus wurde der Beacon-Timer auf 15 zurückgesetzt, wenn er niedriger war.
- Warntags mit < > -Zeichen funktionierten nicht richtig.
- Einige Präfixe in DXCC-Ländercodes wurden behoben.

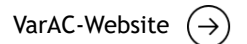